# **Controlling Hardware with the Raspberry Pi using Python**

Frontiers in Neurophotonics Summer School 2018 Jamie Boyd Dongsheng Xiao Tim Murphy

# **Raspberry Pi Specs (current model is Pi 3B+)**

- **A low cost, credit-card sized computer designed to enable people of all ages to explore computing (raspberrypi.org)**
	- ●**1.2 GHZ quad-core ARM Cortex A53 (900MHz A7 on Pi 2)**
	- ●**1 GB 900 MHz SDRAM (450MHz on Pi 2)**
- **Runs Raspbian, a Linux-based operating System** ●**Most of the Linux toolset supported** 
	- ●**Programming in Python, C/C++, Java, ....**
- **Standard Connectivity**
	-
	- ●**Bluetooth (not on Pi 2) 4 USB Ports**
	-
	- ●**10/100 MBPS Ethernet 802.11n Wireless LAN (not on Pi 2)**
		-
	- ●**HDMI video micro SD card (no disks)**
	- ●**40 GPIO Pins for General Purpose Input/Output plus some specialized communication protocols (serial, i2c, spi)**

# **Raspberry Pi 2**

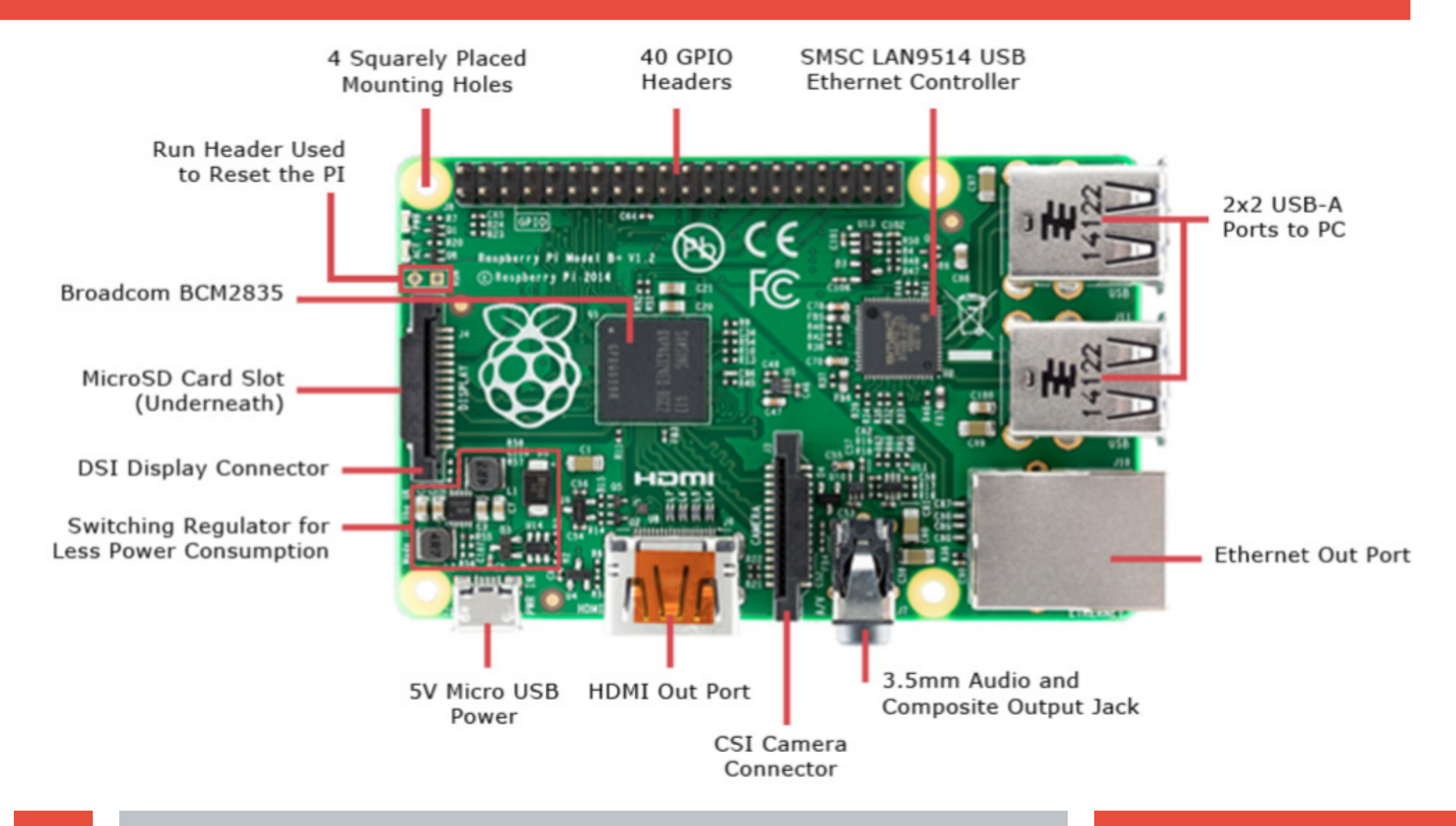

#### **Rasberry Pi GPIO Header Pin Out**

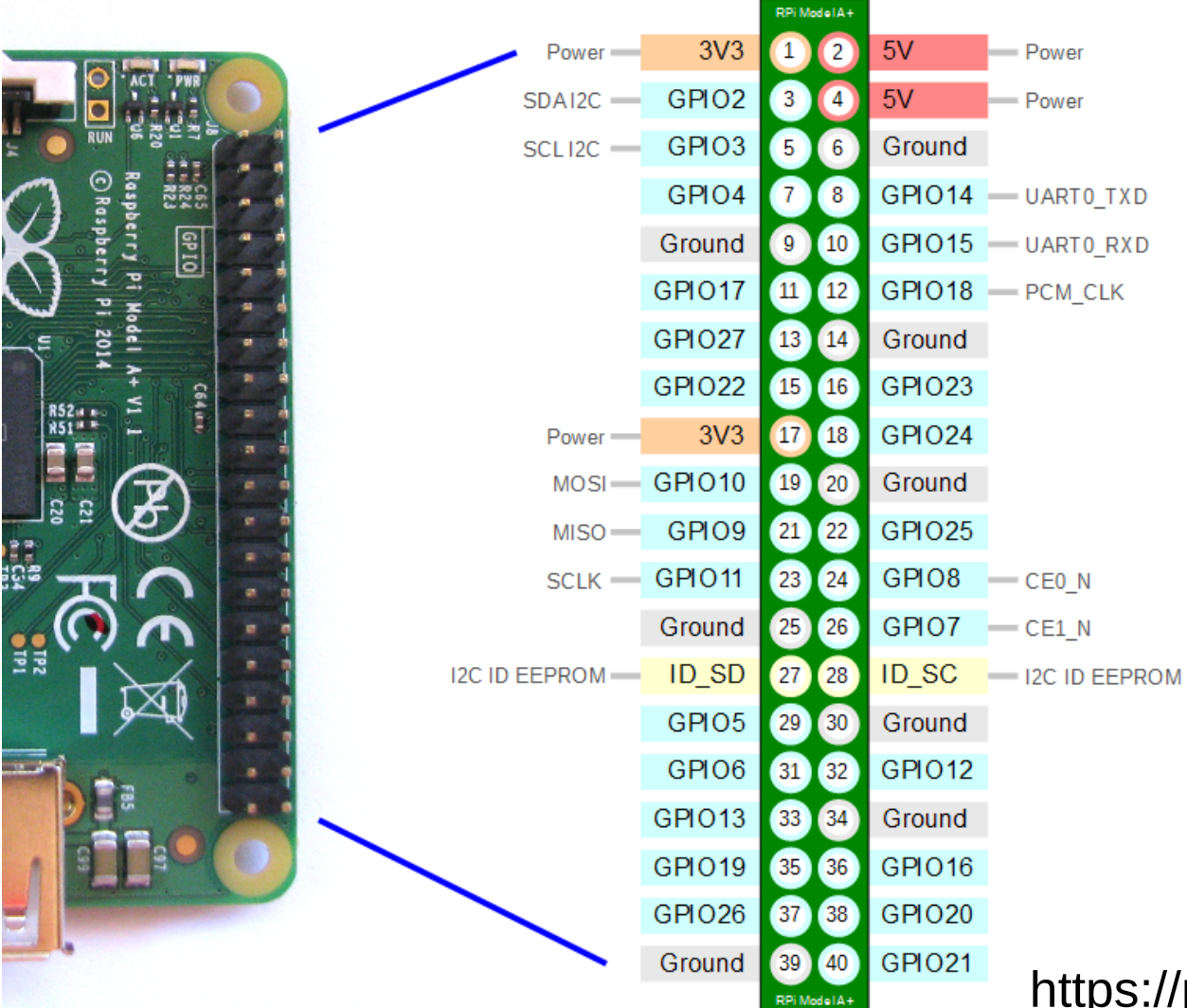

https://pinout.xyz/pinout/

### **T-Cobbler Plus and Bread-board**

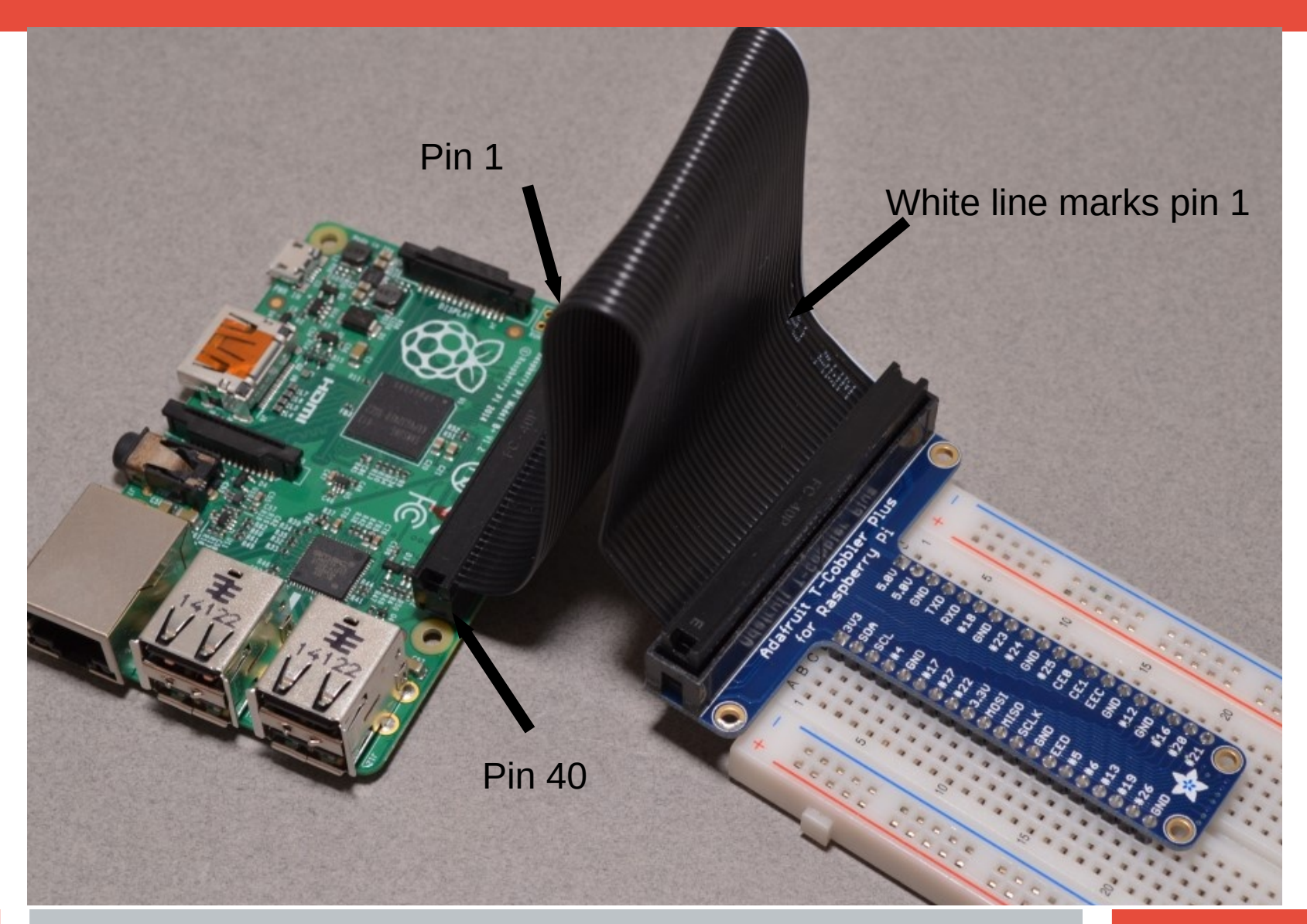

# **Booting Up**

- **Connect micro-USB power to boot up**
	- Watch text scroll by until log-in prompt is presented
	- Login: pi
	- Password: raspberry
- **Launch GUI from the command line**
	- **\$startx** (\$ is the command prompt, don't type \$)
- **Open a terminal window to get a command line back**
	- Raspberry menu->accessories->terminal
	- or select the picture of a computer monitor on task bar at top of screen. Also open a directory window from a task bar icon

# **Python Programming Language**

●**Python (both 3.x and legacy 2.7x) is installed in Raspbian by default**

●**Always use Python 3**

●**Python is an interpreted language**

●**each line of a program executed in turn by python interpreter (slower than C)**

●**Can be used interactively, running code as you type it**

●**Python has great library support import RPi.GPIO**

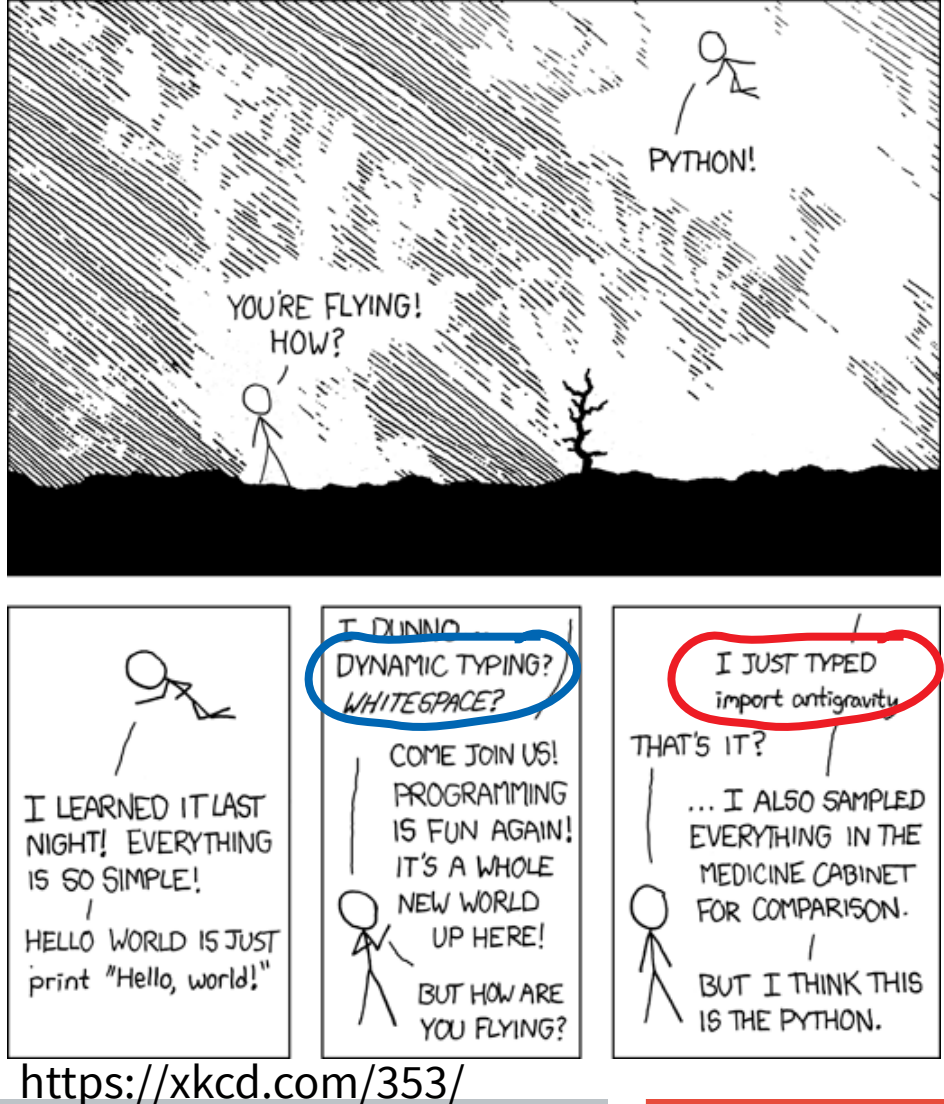

# **Running Python in a Terminal Window**

●**Run a python file with python interpreter, specifying python version 3**

●**\$python3 hello\_world.py**

**Hello World!** 

```
print ('Hello World !')
```
●**Run python interpreter interactively in a terminal**

**\$python3**

**Python 3.53 (default, Jan 19 2017, 14:11:04)**

**[GCC 6.3.0 20170124] on Linux**

**Type "help", "copyright", "credits" or "license" for more information**

**>>> (>>> is the python interpreter prompt, don't type >>>)**

**>>> quit() (quits the python interpreter)**

### **Python Integrated DeveLopment Environment**

- **IDLE is a Simple Python Integrated Development Environment (IDE)**
	- Python shell behaves like Python used interactively in a terminal window
	- Multi-window text editor with
		- [syntax highlighting](https://en.wikipedia.org/wiki/Syntax_highlighting)
		- Autocompletion
		- smart indent.
- **Launch IDLE from raspberry menu->programming or from the command line:**
- **\$gksudo idle3 &**
	- Use gksudo to launch with elevated permissions to access /dev/mem to use GPIO
	- Use & so terminal window can be used while IDLE runs

# **Interactive Python in IDLE Shell**

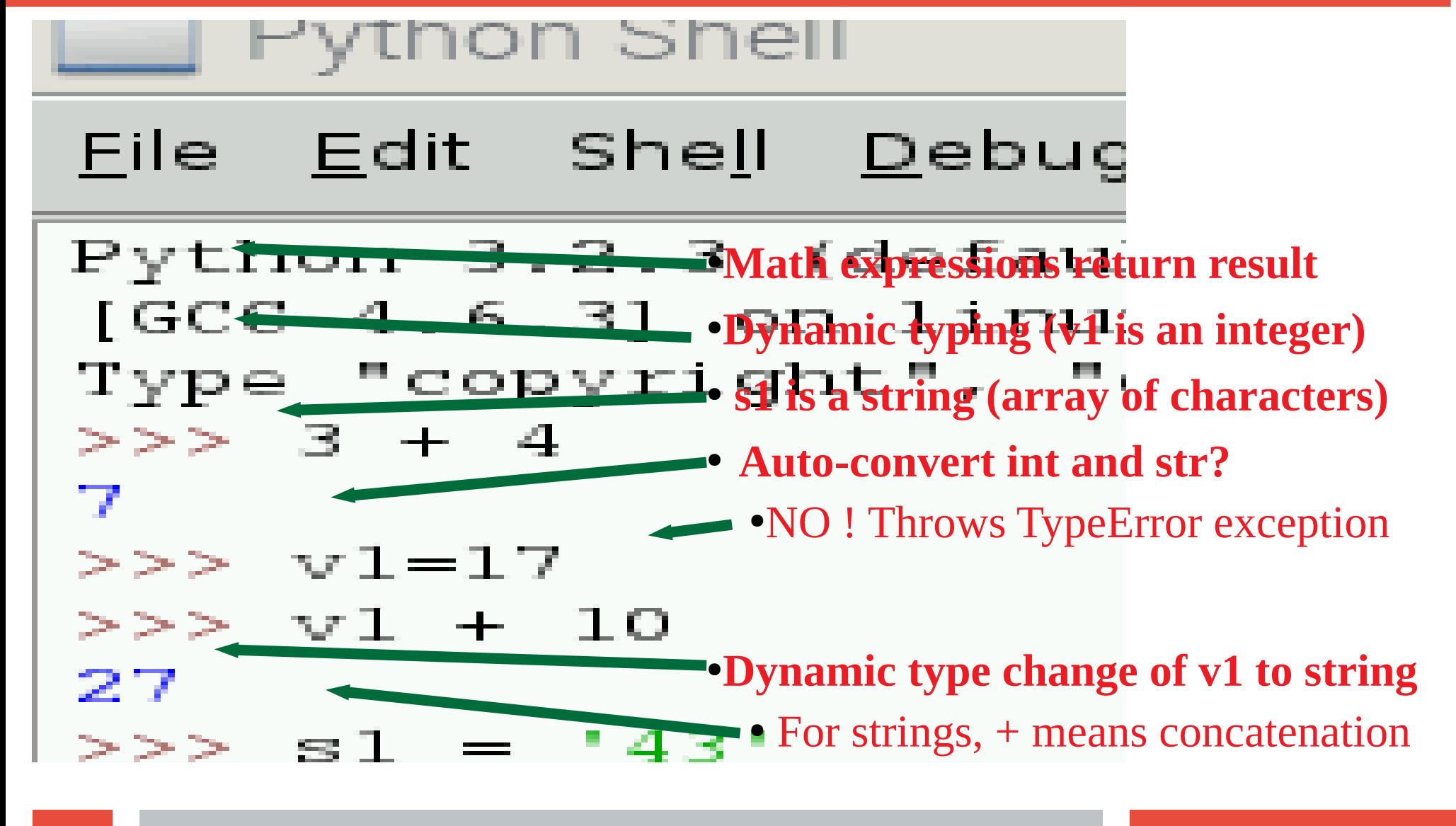

# **Loops and Conditionals in a Python Program**

- **From File Menu -> Open -> simple\_loop.py •From Run Menu -> Run Module**
- le <u>E</u>dit F<u>o</u>rmat <u>R</u>un <u>O</u>ptions <u>W</u>indows <u>H</u>elp

```
! /usr/bin/python
-*-coding: utf-8 -*-
```
#### . .

simple for loop with conditionals is the modulus operator, giving the rema nteger division of the left operand by th • White space is syntax: loop body, and if blocks are indented using tab key

### **T-Cobbler Plus and Bread-board**

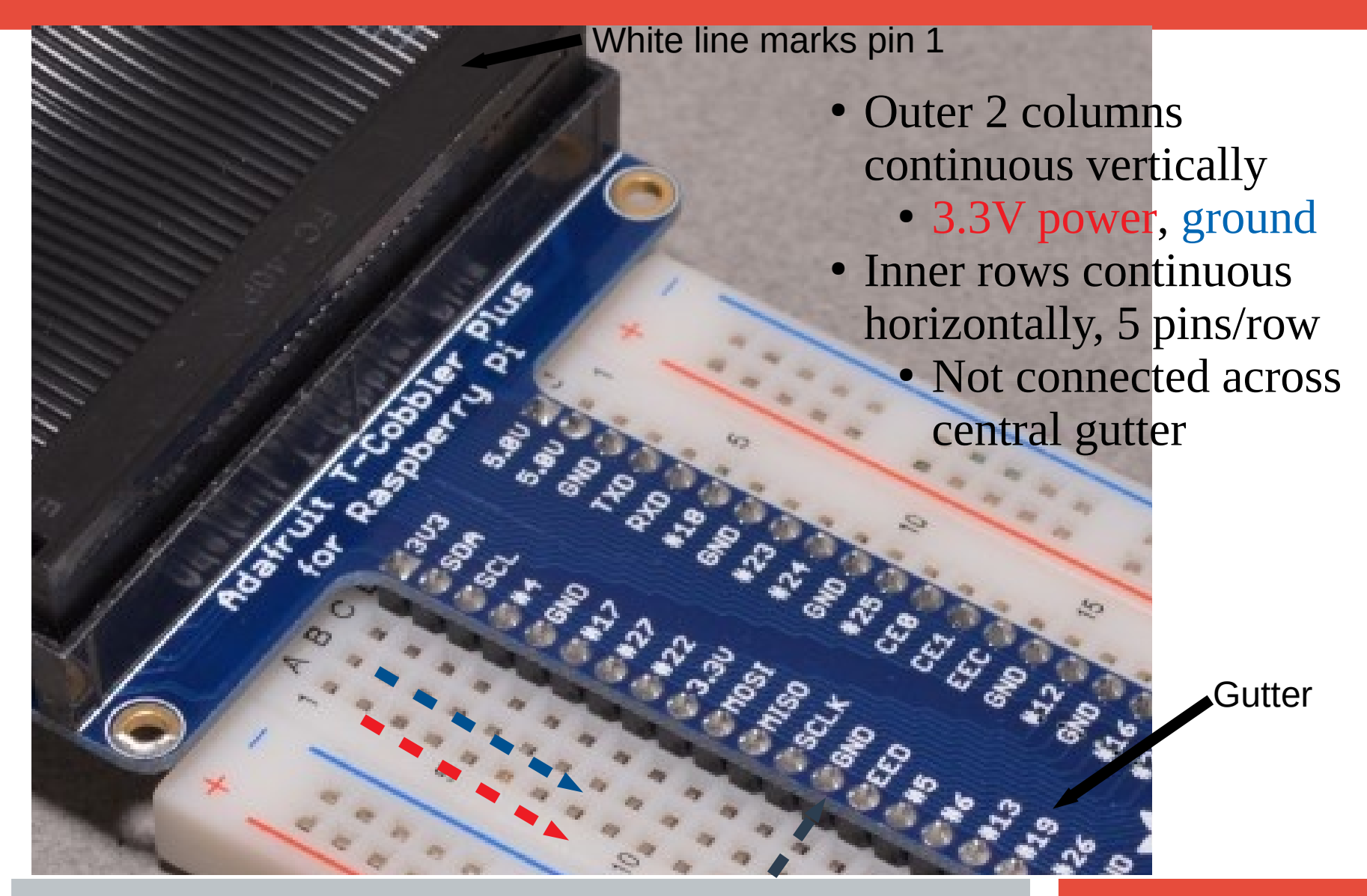

### **T-Cobbler Plus and Bread-board Serial Example**

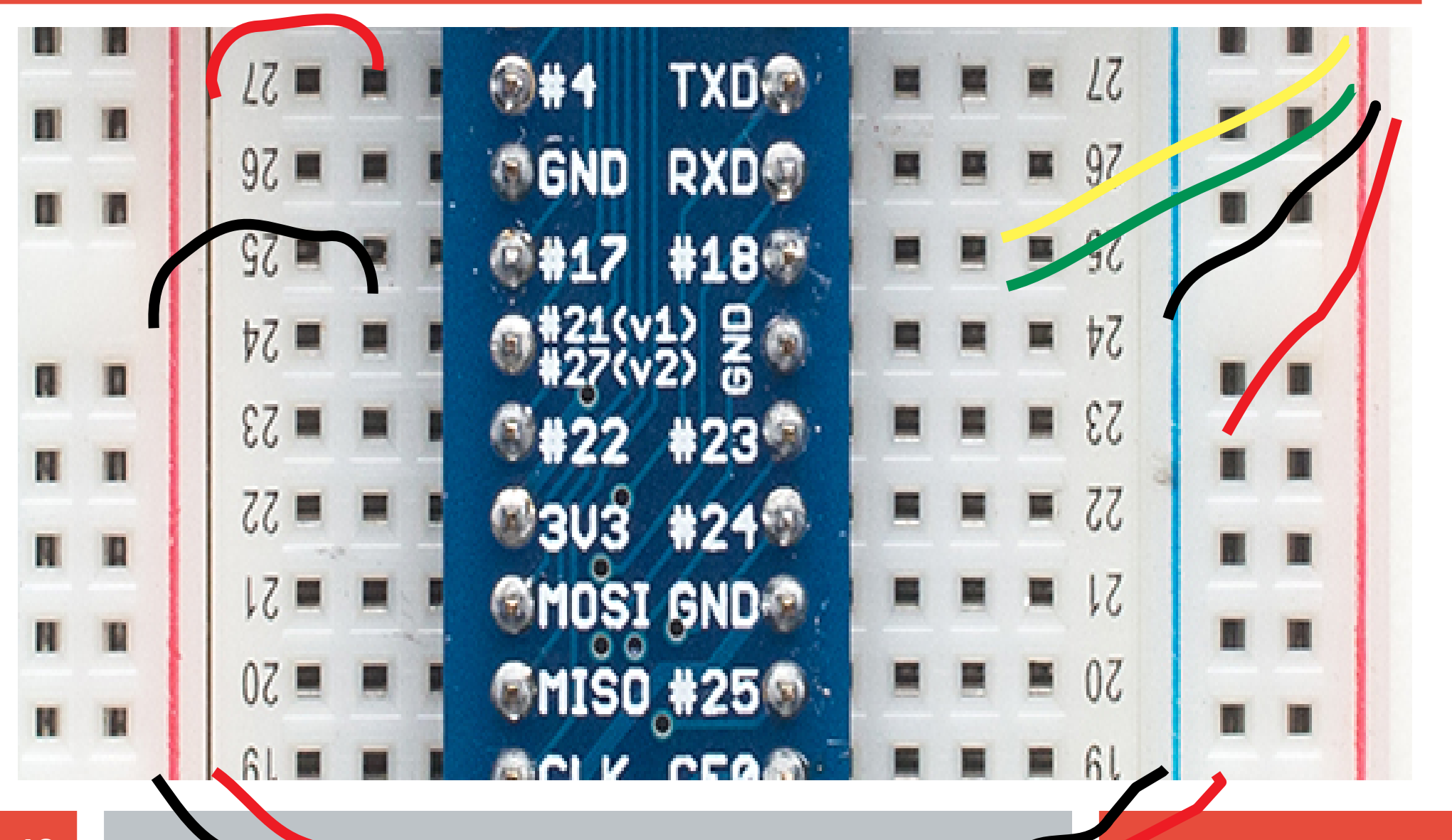

# **LED = Light Emiting Diode**

- LED has a polarity
	- Current only flows one way in a diode
	- Reverse breakdown voltage  $>20V$
- Forward voltage =  $1.5$  to  $3.5$  V
	- Red  $\leq$  Green  $\leq$  Blue
- $max$  current = 20 mA. Too much current/ heat destroys LED
- I/V curve is exponential. Hard to limit Current by controlling Voltage
	- Use Ballast Resistor in series
	- Current = Voltage/Resistance
		- Ohm's Law
	- Assume voltage drop on LED =  $V_{\rm F}$
	- Current  $=(V LED V<sub>F</sub>)/ballast R$

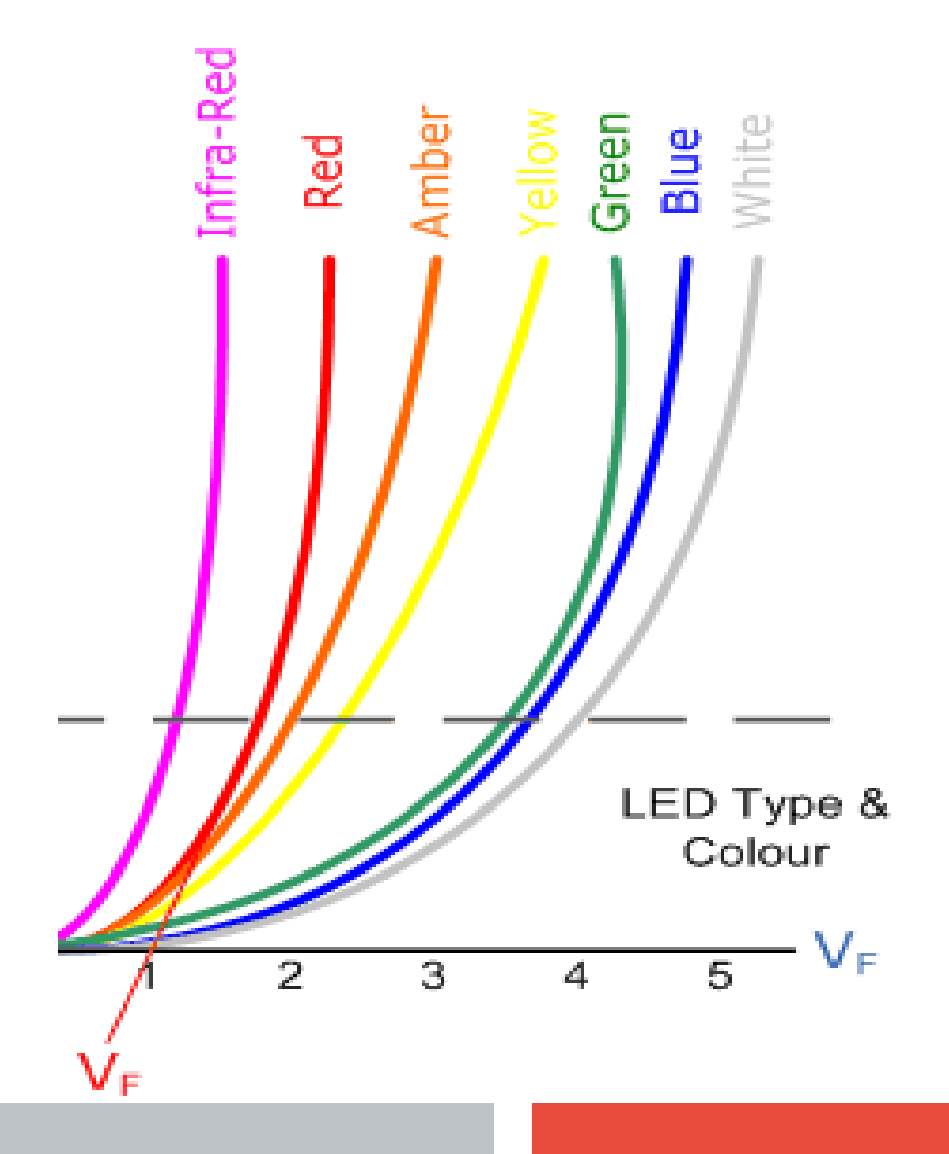

# **Switch an LED (Manually)**

- Left Power rail wired to Pi 3.3 V
- Ground rails wired to Pi ground
- 560 Ohm resistor to limit current.
	- $(3.3V 2V)/560$  Ohm= 2.3 mA
- Momentary switch connects when pressed.
	- 4 pins for mechanical stability. The 2 pins across each row are permanently connected.
	- Make it span the gutter, connect diagonals
- power->resistor->switch->LED->ground
	- Order of resistor, switch, LED not important
- LED has a polarity
	- No light, flip LED
	- short leg to ground

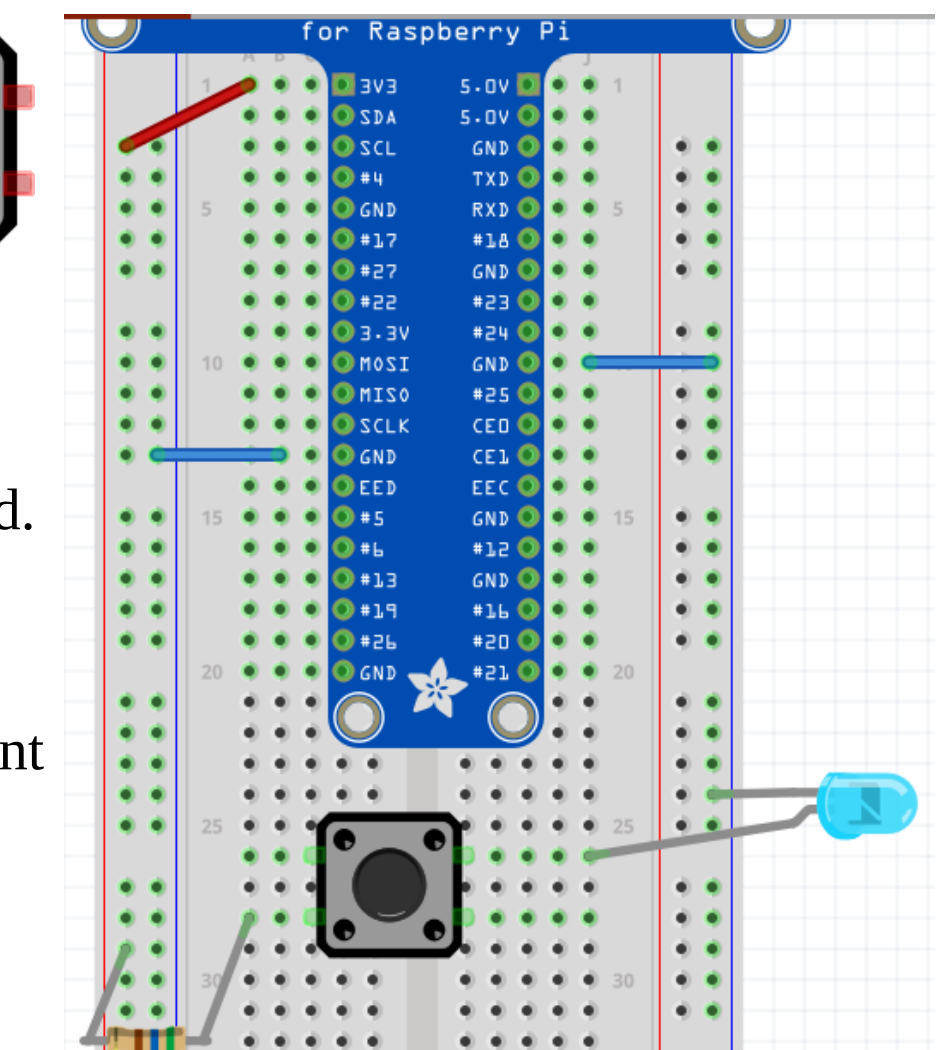

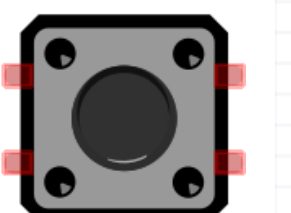

# **Raspberry Pi Digital Outputs**

- Digital output is High or Low (3.3V CMOS)
	- Set High  $3.3v \rightarrow GPIO$  pin  $\rightarrow$  load
	- pin sources current drives voltage to  $>= 2.4$  V
	- Set Low load -> GPIO pin -> gnd
	- pin sinks current pulls voltage to  $\leq$  0.5 V
- How much Current can a GPIO pin sink/source and still maintain Voltage within specification?
	- configurable per pin from 2 to 16 mA
	- Default is 8 mA
	- Exceed that current and voltage on pin sags
	- The total current from all pins must not exceed 51mA or you may damage the pi
- $\bullet$  Higher resistance load = lower current draw
	- Use a transistor to drive low resistance loads

#### GPIO 26 -> Resistor -> LED -> Ground

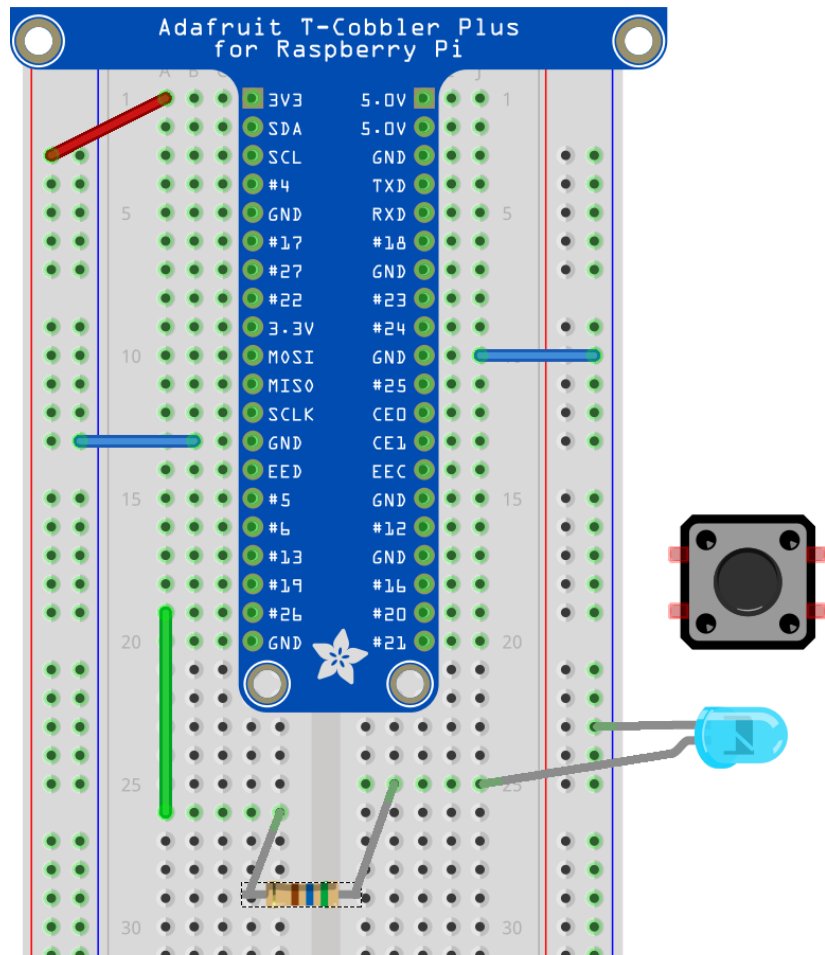

GPIO 26 -> Resistor -> LED -> 3.3V ?

# **Switch LED using Python library RPi.GPIO**

sourceforge.net/p/raspberry-gpio-python/wiki/

In a terminal, \$gksudo idle3 & to open idle with access to /dev/mem. In Python:

**>>> import RPi.GPIO as GPIO** "as" so you can refer to it as GPIO **>>> GPIO.setmode(GPIO.BCM)** Broadcom numbers, not header numbers **>>> GPIO.setup(26, GPIO.OUT) set up GPIO 26 for output >>> GPIO.output(26, GPIO.HIGH)sets GPIO 26 to 3.3 V >>> GPIO.output (26, GPIO.LOW) sets GPIO 26 to ground >>> GPIO.cleanup(26) when we are done with GPIO 26**

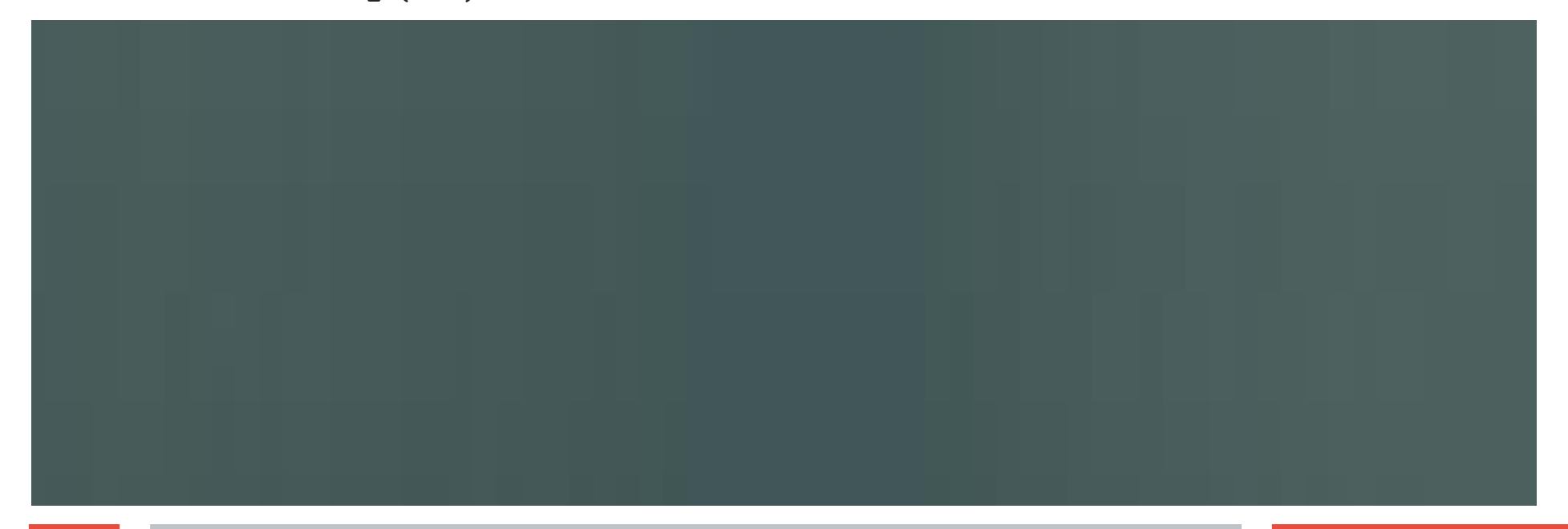

### **Blink an LED using a Python Script blink.py**

```
From File Menu -> Open -> blink.py From Run Menu -> Run Module
import RPi.GPIO as GPIO # import Rpi.GPIO library
from time import sleep # for timing LED on and off periods
the_pin = 26 # declare variables
on_time = 0.5
off_time= 0.5
blinks = 10
GPIO.setwarnings(False) #warns if GPIO pin is already in use
GPIO.setmode(GPIO.BCM) # always use Broadcom pin numbering
GPIO.setup(the_pin,GPIO.OUT) # set pin for output
for blink in range (0, blinks): # loops for blinks times 
    GPIO.output(the_pin,GPIO.HIGH) #LED turns on
    sleep (on_time) # sleep for LED on time
    GPIO.output(the_pin,GPIO.LOW) # LED turns off
    sleep (off_time) # sleep for LED off time
GPIO.cleanup () # prevents warnings from pin in use
```
# **Raspberry Pi Digital Inputs**

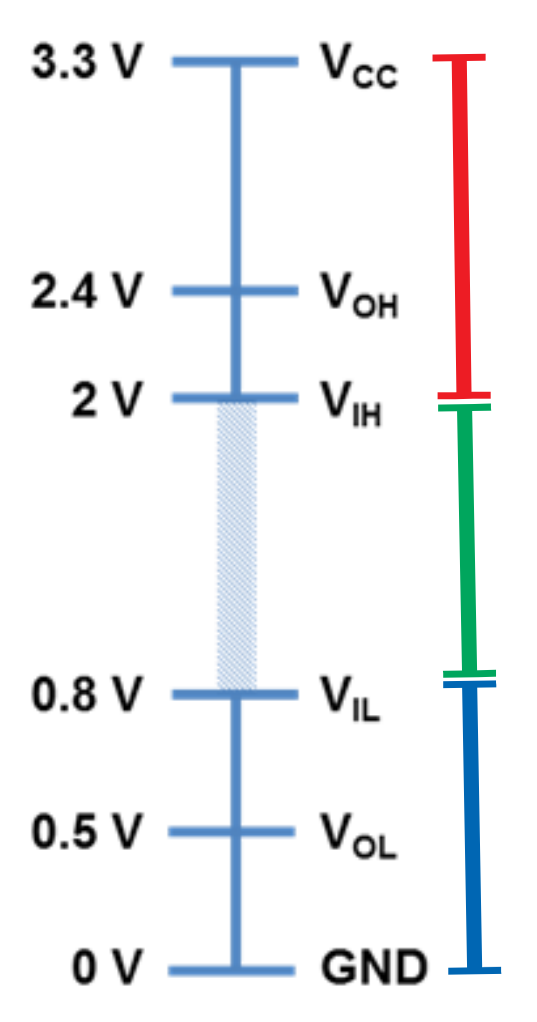

3.3 V Logic Families

- Inputs are read as high if above 2 volts
- Inputs are read as low if below 0.8 volts
- Inputs between those levels are undefined
- Can you see a problem with this circuit ?
- Keep  $0 \leq input \leq 3.3$  V to prevent damage to the Pi
	- The Pi GPIO pins are NOT 5V tolerant

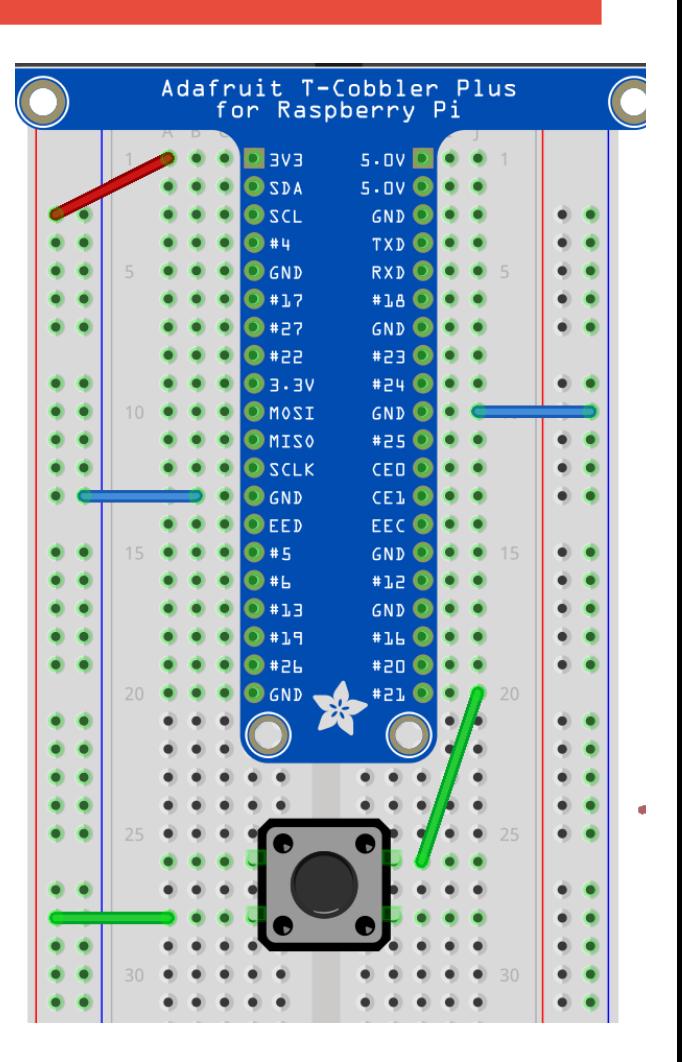

### **Raspberry Pi Digital Inputs**

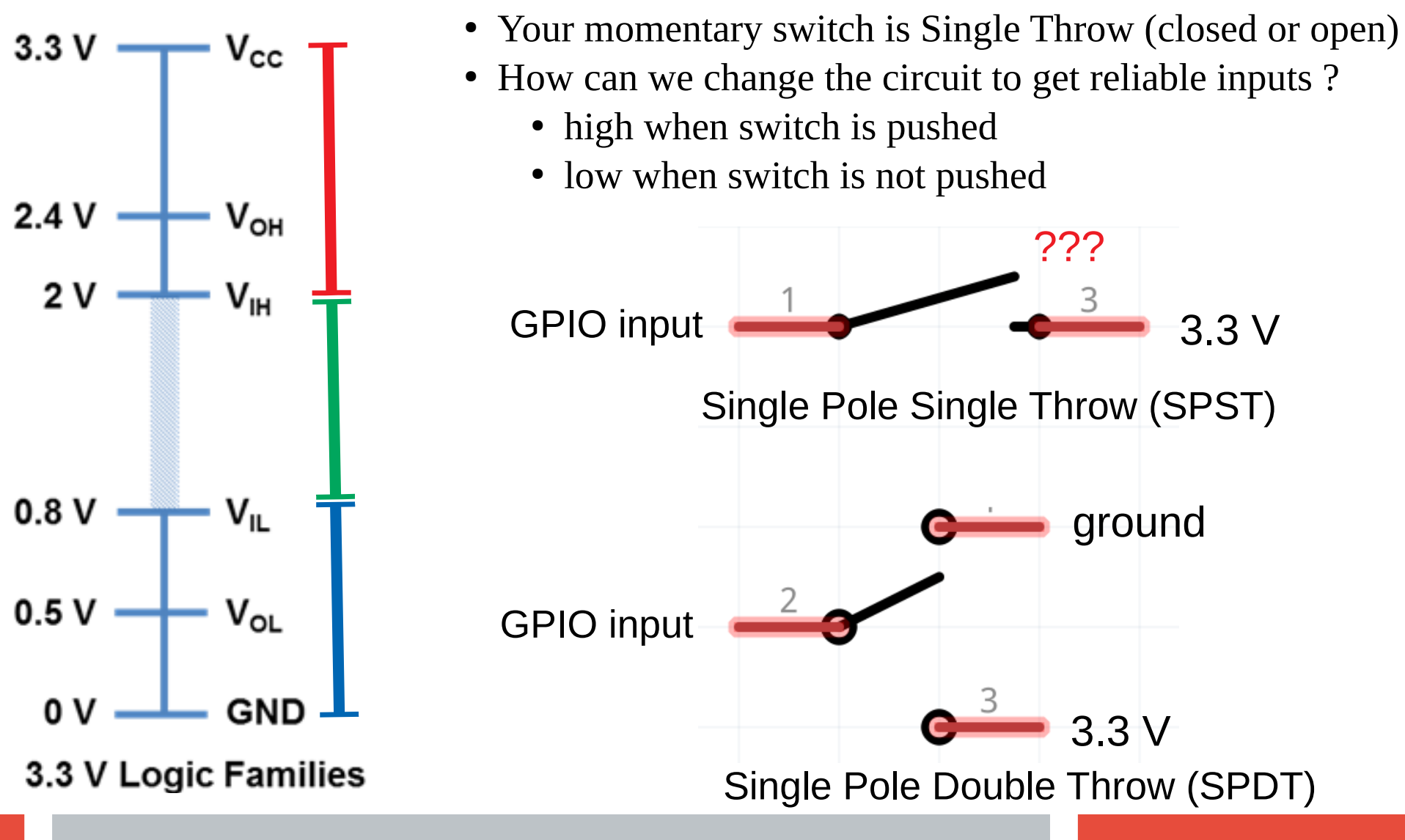

# **GPIO input with a pull-down Resistor**

- **With a pull-down resistor, input is pulled down to ground through resistor when switch is open**
- **When switch is closed, current draw from voltage source is 3.3 V/10 k = 0.33 mA**

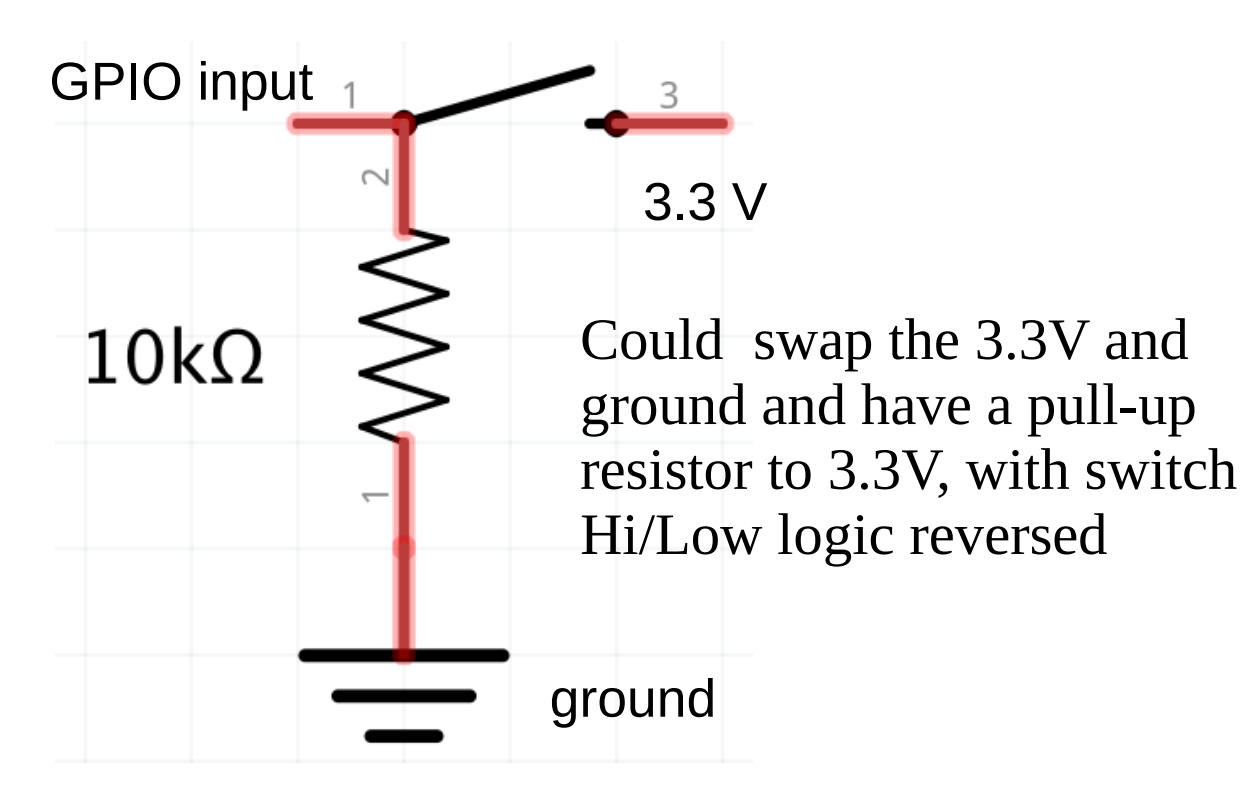

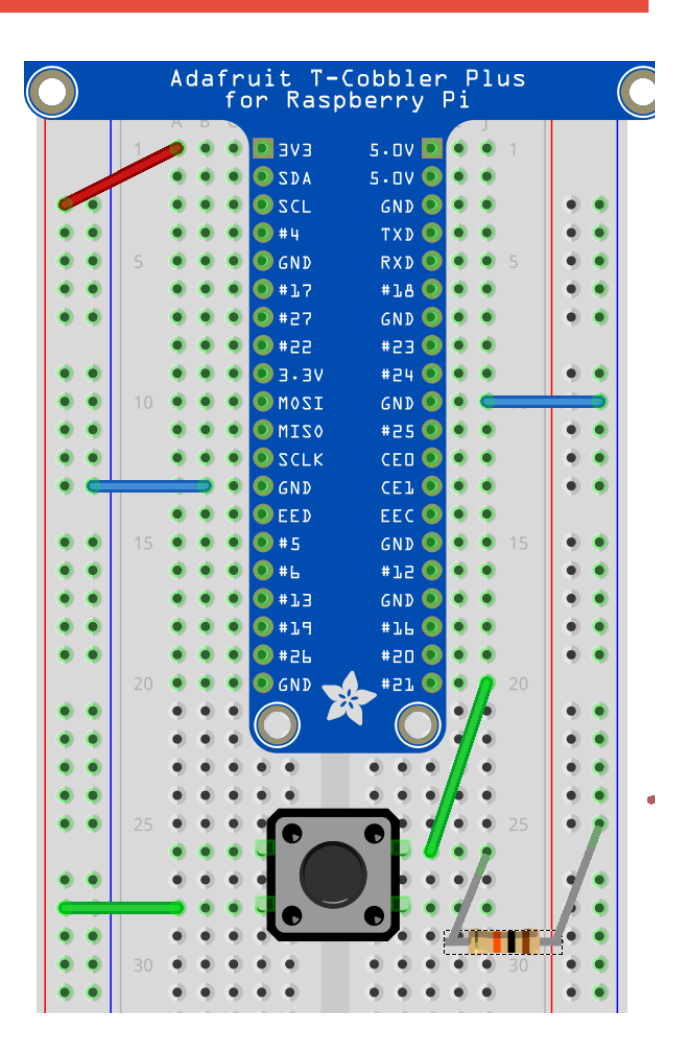

### **Read Digital Inputs using RPi.GPIO**

```
>>> GPIO.setup(21, GPIO.IN) # set up GPIO 21 for input
>>> GPIO.input (21) # returns 1 if GPIO pin is High, 0 if pin is Low
From File Menu -> Open -> check_input.py From Run Menu -> Run Module
import RPi.GPIO as GPIO # gksudo idle3 for access to /dev/mem
from time import sleep
in pin = 21
GPIO.setmode(GPIO.BCM)
# enable built in pull-down resistor on GPIO Pin (also PUD_UP)
GPIO.setup(in_pin,GPIO.IN, pull_up_down = GPIO.PUD_DOWN) 
while True: # infinite loop
     try: # exceptions try-catch
         if GPIO.input(in_pin) is GPIO.HIGH:
            print ('GPIOpin' + str (in pin) + ' is high')
         else:
            print ('GPIO pin ' + str (in_pin) + ' is low')
         sleep (0.1) # 1/0.1 sec = 10Hz rate
     except KeyboardInterrupt: # ctrl-c triggers interrupt
         GPIO.cleanup()
        break \qquad # breaks out of infinite loop
```
# **GPIO Input: Edge Detection**

- An edge is the change in state of an electrical signal from LOW to HIGH (rising edge) or from HIGH to LOW (falling edge).
	- Edge changes are **events**, as opposed to **states** (high and low)
	- We are often more interested in events than states
- Checking GPIO input level repeatedly in a loop is called **polling**.
	- Processor intensive to poll at a high frequency
	- Easy to miss events polling at too low a frequency

From File Menu -> Open -> check input edge.py From Run Menu -> Run Module

```
while GPIO.input(in_pin) is GPIO.LOW:#polling for low-to-high 
     sleep (sleep_time) # replace with pass for performance
     # pass
print ('GPIO pin ' + str (in_pin) + ' went HIGH')
```
# **Rpi.GPIO functions for Edge Detection**

#### **GPIO.wait\_for\_edge (GPIO pin, event,[bouncetime, timeout])**

- event can be GPIO.RISING, GPIO.FALLING or GPIO.BOTH
- bouncetime in milliseconds
	- transitions are ignored unless a constant state is maintained for this many milliseconds (to mitigate physical switch bounce)
	- Too short a bounce time gives extra events
	- Too long a bounce time may ignore real events
	- Timeout in milliseconds
		- Function returns after the timeout expires, even if an event has not occurred
	- Returns GPIO pin number if an event has occurred before the timeout, returns None (a special Python object) if there is a timeout.
	- **Doesn't miss the event, doesn't use processor time while waiting**
	- **Your program is blocked while waiting for event or timeout**

# **Edge Detection: Switch Debounce**

- Mechanical switches bounce when switched, rapidly making and breaking contact until they settle (1 ms or more depending on switch).
	- Bounces give rise to phantom events
- Software debounce or filter with capacitor

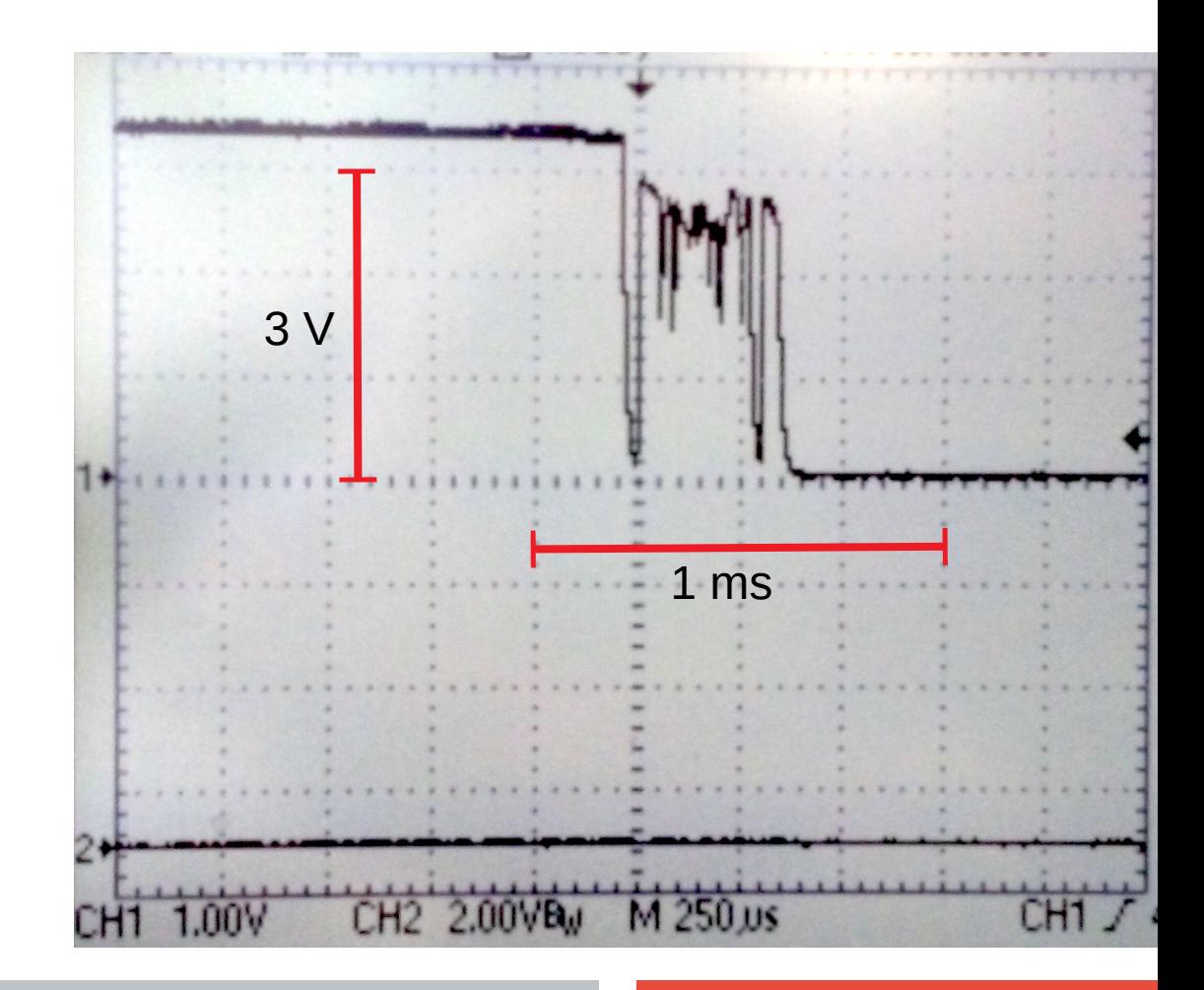

#### **GPIO input: wait\_for\_edge.py**

**# Set up a pin for input as usual GPIO.setup (in\_pin, GPIO.IN, pull\_up\_down=GPIO.PUD\_DOWN)**

**# each time through loop, call wait for edge result = GPIO.wait\_for\_edge(in\_pin, GPIO.BOTH, bouncetime=**  bounce time ms, timeout=time out ms)

#### **# check for timeout**

**if result is None: print ('No button press on GPIO pin ' + str (in\_pin) + ' for ' + str (time\_out\_ms/1000) + ' seconds.')**

**# As we waited for both rising and falling, check level if GPIO.input (in\_pin) is GPIO.HIGH: print ('GPIO pin ' + str (in\_pin) + ' went HIGH') else:**

**print ('GPIO pin ' + str (in\_pin) + ' went LOW')**

# **GPIO input: edge\_detected.py**

#### **GPIO.add\_event\_detect(pin, edge,[callback, bouncetime]) GPIO.event\_detected(pin)**

•Designed to be used in a loop where you want to do other things without constantly checking for an event.

- ●Your program is not blocked, and not constantly polling
- event detected has a memory, but only for the most recent event
- ●If more than one event since last check, previous events will be lost

**# Set up a pin for input as usual, then add event to detect GPIO.setup (in\_pin, GPIO.IN, pull\_up\_down=GPIO.PUD\_DOWN) GPIO.add\_event\_detect(in\_pin, GPIO.BOTH, bouncetime = bounce\_time\_ms)**

**# in the loop, do some work, then check if an event happened sleep (processing\_time) # simulates doing other processing result = GPIO.event\_detected(in\_pin) # if True, an event**

# **GPIO input: edge\_counter.py**

- **Callback functions are threaded (threads run concurrently with data shared)**
	- **A callback function runs at the same time as your main program, in immediate response to an edge. my\_callback (pin)**
	- **Global variables share information with callback and main program**

```
rising_edges =0 #define globals outside of any functions
falling_edges =0
# to share a global variable between two threads, you 
need two functions. we define a main function
def main (): 
  # body of main function goes here
```

```
# tell Python to run main() when file is opened
if __name__ == '__main__':
   main()
```
# **GPIO input: edge\_counter.py**

The callback function that runs in a separate thread when an edge is detected

It increments global variable rising\_edges if a low-to-high transition, or falling\_edges if a high-to-low transition

```
def counter_callback(channel):
     global rising_edges #global, same variable in main
     global falling_edges
     if GPIO.input (channel) is GPIO.HIGH:
         rising_edges +=1 #increment rising_edges
     else:
```
 **falling\_edges +=1 #increment falling\_edges**

#### **GPIO input: edge\_counter.py**

In main(), we occasionally check how many events have occurred. We **only read** global variables in main (), **never write to them** as the callback runs concurrently

**global rising\_edges #the global tells Python these variables global falling\_edges #are declared outside of the function**

**sleep (processing\_time) # simulates doing other processing**

**#rising\_edges – last\_rising = rising edges in processing\_time print ('GPIO pin ' + str (in\_pin) + ' went HIGH ' +**  str (rising edges - last rising) + ' times in the last ' + str **(processing\_time) + ' seconds')**

**last\_rising = rising\_edges # keep track of values before** last<sup>-falling = falling edges # next period of sleeping.</sup>

**print ('GPIO pin ' + str (in\_pin) + ' went HIGH a total of ' + str (rising\_edges) + ' times') # at ctrl-c, print totals**

**Think about how you would write a program that waits for a button press and lights an LED when the button is pressed.**

**Combine whichever of the GPIO input and output functions that you like. There's more than one way to do this.**

**Yes, you can light an LED from a switch without using a Raspberry Pi, but keep in mind that:**

**GPIO output to more "interesting" devices is the same as GPIO output for lighting an LED**

**GPIO input from a more "interesting" device is the same as processing input from a button press**

### **PiCamera module v2.1**

**The PiCamera camera module has specs similar to a cell phone camera**

- ●**Sony IMX219 silicon CMOS back-lit sensor**
- **8 megapixel (3280 × 2464 pixels)**
- ●**400 to 700 nm spectral response (also a noIR version)**
- ●**ISO settings between 100 and 800 in steps of 100, or auto gain**
- ●**exposure times between 9 μs and 6 s (Rolling Shutter)**
- ●**24 bit RGB output (10-bit A/D converter on chip, resampled to 8)**
- ●**Movies:**

●**up to 15 frames per second (fps) full-frame imaging video**  ●**up to 30 fps in 1080p - faster, more reliable, with reduced image size** ●**Frames will be dropped if Pi is taxed (pre-allocate an array ?)**

# **Proper PiCamera Cable Insertion**

- Biggest cause of problems is reversed cable insertion
- On both the Pi and the camera
- Avoid kinks in the cable (can connect adjacent pins)
- Shutdown pi
	- Select shutdown from raspberry menu, or
	- **\$sudo shutdown -t 0 -h -P now**
	- Unplug power before plugging in camera
- Plug ribbon cable into slot by HDMI connector
	- Avoid the similar display connector at front of pi
	- Ethernet and USB at rear of pi
	- Silver connectors side of cable faces to front of pi
	- Lift tabs, insert cable, press down tabs
- Reboot pi
- Login:pi
- Password:raspberry
- **\$startx**

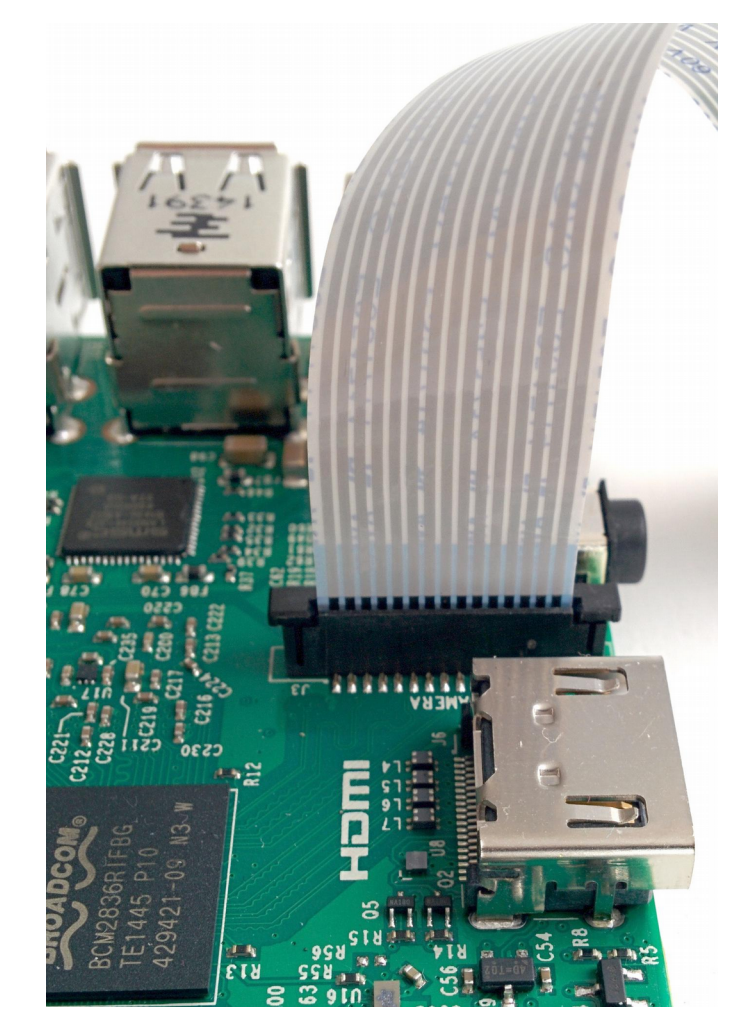

**picamera.readthedocs.io/en/release-1.13/**

- **import picamera**
- **camera = picamera.PiCamera() # constructor for PiCamera object**
- **camera.resolution = (640, 480) # horizontal size, vertical size**
- **camera.framerate = 30**
- **camera.preview\_fullscreen = False**

**camera.preview\_window = (20, 40, 680, 500) # left, top, right, bottom camera.start\_preview()#draws directly to the screen camera.capture ('test.jpg') #takes a single image camera.start\_recording(name.h264)#extension sets filetype**

many more settings than shown here (gain, white balance, ASA) but defaults are o.k.

#### **camera\_test.py**

```
Preview running at this point
Sleep the cpu, wait for keyboard interrupt
while True:
```
try:

```
 time.sleep(0.1)
```
#Press CTRL+C to stop the preview and take picture except KeyboardInterrupt:

```
camera.capture ('test.jpg') #take single image
 camera.stop_preview()
 camera.close()
 break
```
**To see the picture, open a folder window from the task bar, and doubleclick on your picture (it's not your father's Linux anymore)**

### **GPIO and movies: camera\_on\_button.py**

- **>>> from time import time**
- **>>> from datetime import datetime**
- **time() returns seconds since 1970/01/01 use this to grab time stamps**
- **datetime is for human readable date/time formats. A datetime object has fields for year, month, day, hour, minutes, seconds, microseconds**

```
datetime.fromtimestamp (time()).isoformat (' ')
```
● **fromtimestamp returns a datetime object from number of seconds since 1970/01/01**

**.isoformat (' ') returns a string with formatted date, parameter is separator character, a space in this case**

```
>>> now = time()
```

```
>>> dt = datetime.fromtimestamp(now)
```

```
>>> dt.isoformat(' ')
```
#### **camera\_on\_button.py**

```
result = GPIO.wait_for_edge(in_pin, GPIO.FALLING, 
bouncetime= bounce_time_ms, timeout = 1000)
if result is None:
   continue # continues at top of loop (ctrl-c)
camera.start_recording(base_name + str(trial_num) + 
'.h264') # h264 is a video format, with compression
startSecs= time()
camera.start_preview()
isRecording = True
print ('Started recording ' + base_name + 
str(trial_num) + '.h264 at ' + datetime.fromtimestamp 
(int(startSecs)).isoformat (' '))
```
#### **camera\_on\_button.py**

```
timed out = not GPIO.wait for edge(in pin,
GPIO.FALLING, bouncetime= bounce_time_ms, 
timeout=max_movie_time)
camera.stop_recording()
endSecs = time()
camera.stop_preview()
isRecording = False
if timed_out:
     print ('movie ' + base_name + str(trial_num) + 
\cdot.h264 stopped because of \overline{t} ime out after \overline{t}str( endSecs -startSecs) + ' seconds')
else:
     print ('movie ' + base_name + str(trial_num) + 
'.h264 stopped because of button up after ' + 
str( endSecs -startSecs) + ' seconds')
$omxplayer trial_1.h264
```
# **GPIO: a Bigger Challenge**

**Write a program that lights an LED and then waits for a button press, timing the interval between LED and button press. Now you have a reaction time task.** 

**Which GPIO methods would be best to use?**

**You can make it fancier with two buttons, making sure that the first button stays pressed until the LED is lit – so no cheating.**

**You can add a random element to time between trials with random.random () which returns a number between 0 and 1.**

# **Care and Feeding of a Raspberry Pi**

Frontiers in Neurophotonics Summer School 2018 Jamie Boyd Dongsheng Xiao Tim Murphy

# **Setting up an SD Card**

- Some cards come with Rasbian (or other) OS installed
- ●Otherwise, you can install your own
- ●Start at<https://www.raspberrypi.org/downloads/>
	- ●Download a disk image
	- ●Copy the disk image to the SD card
	- ●Etcher is a graphical SD card writing tool that works on Mac OS, Linux and Windows <https://etcher.io/>
- Raspbian versions named after Toy Story characters
	- ●wheezy->jessie->stretch
	- ●Latest Pi needs latest OS, but latest OS will work with oldest Pi

### **sudo raspi-config**

- ●**Change default user password for security**
- ●**Set time zone, locale, and WiFi country code.** 
	- ●**All options on these menus default to British or GB until you change them.**
- **Where did my !@#\$% pound sign go?**
	- ●**Change keyboard layout to US layout to change ₤ into #**
- ●**Enable camera, i2c, spi, remote ssh login as needed**
	- ●**To use the serial port for hardware control, you have to disable the ability to login to the pi remotely over serial.**

#### **apt-get is for software package management**

**Command apt-get update apt-get upgrade apt-get dist-upgrade apt-get install pkg apt-get remove --purge pkg apt-get -y autoremove apt-get install synaptic** 

#### **What it Does**

**updates list of packages available from repositories Upgrades all installed packages to latest versions Also updates dependent packages downloads and installs a software package pkg removes the package pkg wolfram-engine, libreoffice removes packages that are no longer required installs a GUI package manager front-end** 

**All if these need sudo**

# **Sudo: super user-level security privileges**

- **sudo and gksudo allow users to run commands or launch programs with super user-level security privileges (access /dev/mem for GPIO)**
- **gksudo also sets HOME=/root, and copies .Xauthority to a tmp directory. This prevents files in your home directory becoming owned by root. May be better when launching applications with windowed (GUI) interfaces**

#### **\$sudo python3 myprogram.py**

**runs myprogram.py with python interpreter permissions elevated to use GPIO library for hardware access**

#### **\$gksudo idle3 &**

**launches idle for Python 3, whatever program you run has elevated permissions. The & lets you use the terminal window while idle runs**

### **Sharing Data with PCs**

•Why does this USB drive not work on my pi?

- ●Linux native file system format is ext3 or ext4
- ●Windows native file system is NTFS
- ●Macintosh native file system is APFS, which replaced HFS+

●How can I make them all share a drive?

- ●For small thumb drives, format the drive as FAT32 (4 GiB file limit)
- ●Install NTFS support for Raspbian
	- ●**\$sudo apt-get install ntfs-3g**
- ●Consider exFAT, since Windows and Mac support it natively
	- ●**\$sudo apt-get install fuse-exfat**
	- ●https://en.wikipedia.org/wiki/Comparison\_of\_file\_systems

### **Controlling the Pi over a Network**

#### **Login remotely with ssh**

**\$ssh pi@142.103.107.xxx**

**pi@142.103.107.xxx's password:** 

**The programs included with the Debian GNU/Linux system are free software; the exact distribution terms for each program are described in the individual files in /usr/share/doc/\*/copyright.**

**Debian GNU/Linux comes with ABSOLUTELY NO WARRANTY, to the extent permitted by applicable law. Last login: Sun May 6 04:17:06 2018 pi@raspberrypi:~ \$**

### **Copying/Sending Data over a Network**

- scp [copies](https://www.computerhope.com/jargon/c/copy.htm) files over a secure, [encrypted](https://www.computerhope.com/jargon/e/encrypt.htm) network connection
	- **From a remote computer to the local computer**
	- **\$scp pi@192.168.0.102:RemotePath/RemoteFileName LocalPath**
	- **From the local computer to a remote computer**
	- **\$scp LocalPath/LocalFileName pi@192.168.0.102:RemotePath**
	- **Recursively for all files in a directory** (can also use wild cards \*)
	- **\$scp -r [pi@192.168.0.102](mailto:pi@192.168.0.102):RemotePath LocalPath**
- **For GUI version for Windows or Mac:**
	- FileZilla, Cyberduck, WinSCP

# **The Pi and Keeping Time**

• Most computers have a real time clock with a battery that runs the clock **when power is switched off**

#### ●**The Pi must reset its clock when it boots up to get correct time**

- ●It uses a network timeserver to get correct date and time, resynching occasionally
- ●No network, and date/time will be same as when Pi was last shut down
- ●**You can set current date and time with date command**

**\$sudo date -s '2018-06-13 15:30:00'**

- **The Pi will then keep fairly accurate time until it is shut off again**
- ●**You can add an i2c real time clock module to a raspberry pi:**

●**https://learn.adafruit.com/adding-a-real-time-clock-to-raspberry-pi**

# **Use git/github for Sharing Code**

•git is a version control system that tracks changes in files and allows editing by multiple users

●Github hosts open source git repositories for free and provides a web interface for git. This presentation and the code referred to in it can be copied to your computer like this:

#### **\$git clone <https://github.com/jamieboyd/neurophoto2018>**

•This downloads the documents, plus some hashed git database stuff.

•You can update to the latest version from github with the git pull command executed in your downloaded repository directory:

#### **\$cd neurophoto2018 \$git pull**

It is also easy to setup a git repository on your own servers